**Sistemas de Información Geográfica** 

> CURSO VIRTUAL Software ArcGIS

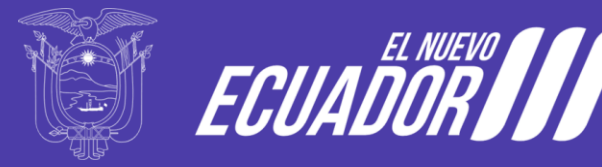

Ministerio de Agricultura<br>y Ganadería

# **Objetivo**

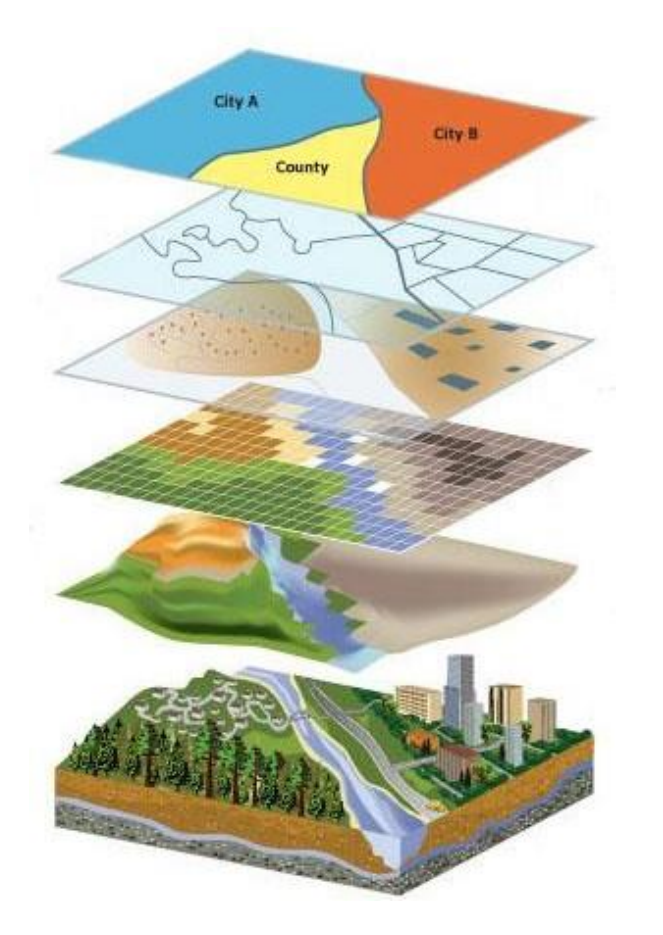

Fortalecer las capacidades técnicas, sobre cartografía, SIG y aplicación del software ArcGIS 10.x (nivel básico), como herramienta de apoyo en las actividades institucionales de los participantes.

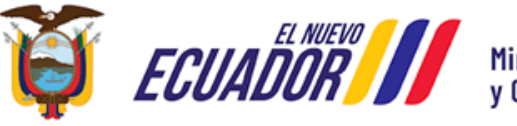

Ministerio de Agricultura<br>y Ganadería

# **Introducción**

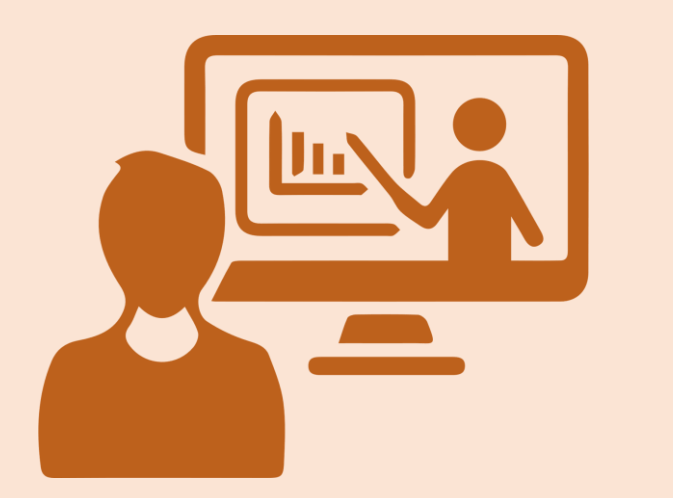

Todas las actividades relacionadas con la agro productividad están asociadas a un componente geográfico; la identificación y ubicación de cultivos, agroindustrias, productores, entre otros. En este contexto, la información estadística no es suficiente; por lo cual esta deberá complementarse con el uso y manejo de bases de datos geográficas. Para utilizar esta información es necesario conocer principios básicos de cartografía y el uso de Sistemas de Información Geográfica.

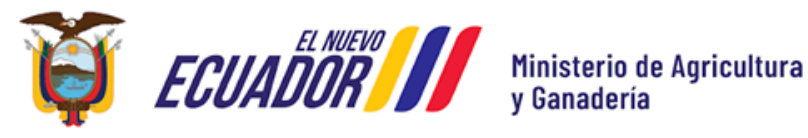

### **Antecedentes**

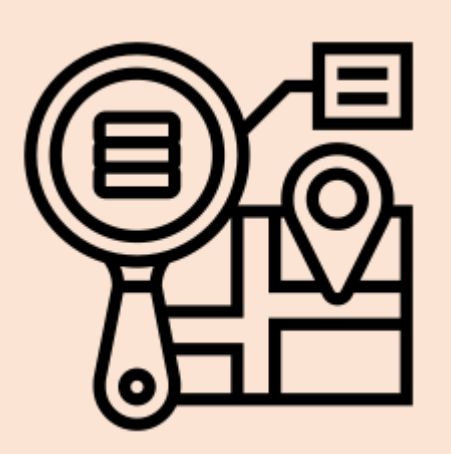

La Coordinación General de Información Nacional Agropecuaria (CGINA), a través de la Dirección de Generación de Geoinformación Agropecuaria (DGGA), presenta un curso virtual de principios cartográficos y SIG, con el software ArcGIS, el cual constituye una herramienta que alimenta y administra un SIG; permitiendo el manejo, análisis de geoinformación, edición de datos, metadatos y publicación de mapas en internet.

Esta herramienta además permite cargar fácilmente información en forma de tablas, archivos tipo texto, dBase (.dbf) e información de un servidor de bases de datos, con el fin de visualizar, efectuar consultas, generar resúmenes y organizar geográficamente la información.

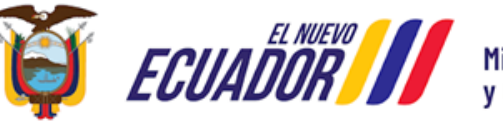

Ministerio de Agricultura

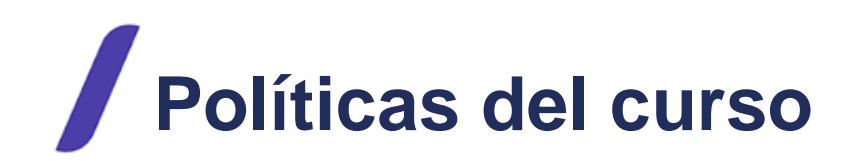

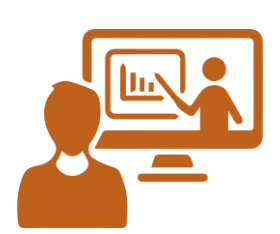

• En este curso virtual con tutoría asistida, el abordaje será según la programación académica presente. Los trabajos individuales y los foros se ejecutan en las fechas y horas establecidas. Las preguntas y respuestas tanto de participantes y del tutor, se ejecutarán a través de la plataforma.

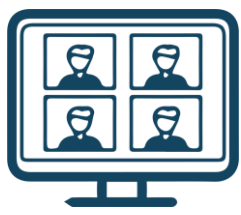

• Mayor participación tendrán los estudiantes, en unos casos en el modo de auto aprendizaje y en otros para el interaprendizaje, a través de foros simples.

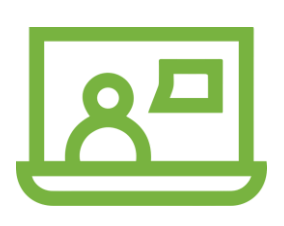

• Las evaluaciones serán formativas (para el aprendizaje) así como sumativa para la calificación final. Se evaluará con cuestionarios para cada módulo, un trabajo y una evaluación final.

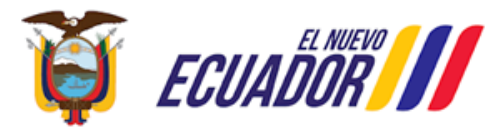

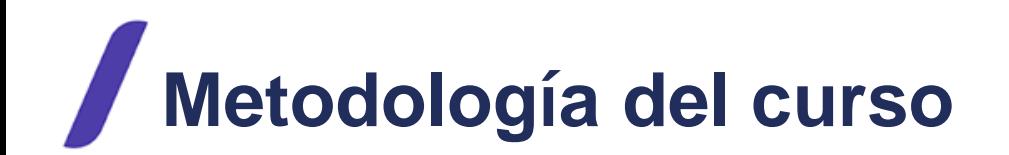

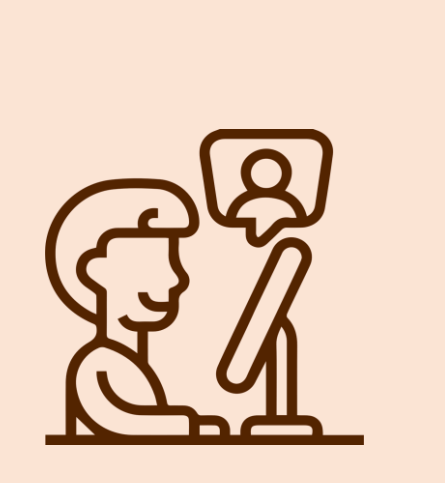

- Tutorías en vivo
- Materiales de estudio
- Prácticas y ejercicios
- Foros y Comunicación Asincrónica
- Evaluación continua
- Autonomía del estudiante
- Certificación

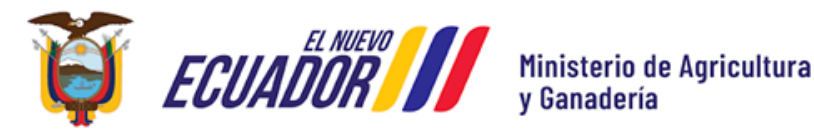

### **Contenido del curso**

# **Módulo** 1

#### Sistemas de Información Geográfica

#### **1. Nociones básicas de Cartografía**

- Clasificación de la Cartografía
- Escalas para generación de Cartografía
- Sistemas de Referencia Geodésicos
	- ✔ Forma de la Tierra
	- ✔ Modelo al que se asemeja la forma de la Tierra
	- ✔ Datum
- Sistema de Coordenadas
- Proyecciones Cartográficas
	- ✔ Clasificación de las Proyecciones Cartográficas
	- ✔ Proyección Universal Transversa de Mercator
- Ubicación Geográfica del Ecuador

#### **2. Nociones básicas de Sistemas de Información Geográfica**

- Componentes de un SIG •**Ejercicios**
- Estructura de datos de un SIG Datos Vector ✔ Datos Ráster •**Tareas** •**Evaluación**
- Ventajas e importancia de un SIG
- Aplicaciones de un SIG

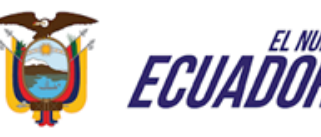

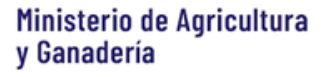

## **Módulo**

#### Introducción al ambiente ArcGIS

#### **Interfaz ArcGIS.**

#### **ArcGIS Desktop. Componentes.**

- Manejo de ArcCatalog
	- ✔ Zona de barra de herramientas
	- ✔ Zona de árbol de catálogo.
	- ✔ Zona de vista de trabajo.
- Manejo de ArcToolBox
- Manejo de ArcMap
	- ✔ Zona de barra de herramientas estándar.
	- ✔ Zona de barra de herramientas básicas.
	- ✔ Zona de tabla de contenido.
	- ✔ Zona de vista de trabajo
- •**Ejercicios**
- •**Tareas**
- •**Evaluación**

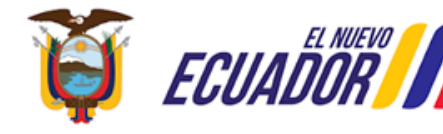

Ministerio de Agricultura v Ganadería

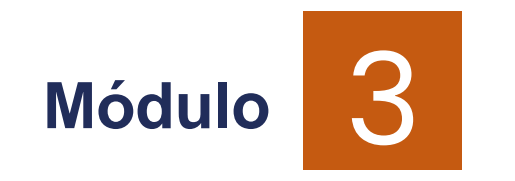

Propiedades, visualización y creación de capas geográficas **Visualización de capas geográficas Asignación de proyecciones y reproyección de capas geográficas**

**Simbología y etiquetado** 

#### **Creación de capas geográficas**

- Ingreso de Información GPS
- Ingreso de información Geográfica
- Ingreso de Información digitalización y edición
- Ingreso de Información a través de enlace de tablas

•**Ejercicios**

•**Tareas**

•**Evaluación**

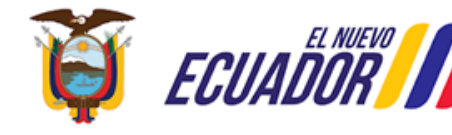

Ministerio de Agricultura

# **Módulo**

Geoprocesamiento y manejo de base de datos

#### **Herramientas de selección**

Selección por atributos, localización, gráfico

#### **Manejo y edición de tablas**

- Edición de tablas crear, eliminar campos
- Summarize
- Cálculos geométricos
- Estadísticas básicas
- Relación de tablas (join) **Herramientas de Geoprocesamiento.**
	- Dissolve • Intersect
	- Merge • Buffer
	- Clip
	- •**Ejercicios**
	- •**Tareas**
	- •**Evaluación**

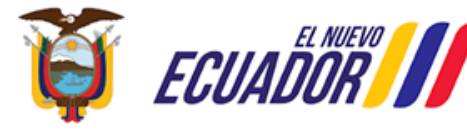

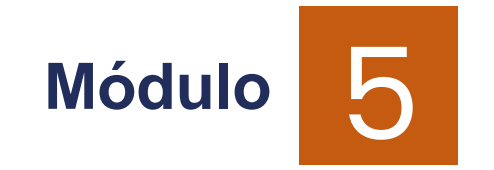

#### Mapas de salida (layout)

**Elementos del Layout Insertar elementos del Layout**

**Insertar tablas y/o cuadros estadísticos Exportar formato PDF, JPEG Ejercicio de elaboración de Layout**

- •**Ejercicios**
- •**Tareas**
- •**Evaluación**

EL NUEVO<br>**NND** Ecuadi

• Leyenda

• Escalas

• Layout

• Norte de cuadrícula

• Cuadrícula (coordenadas)

• Tarjeta de identificación

• Manejo de simbología y etiquetado

Ministerio de Agricultura v Ganadería

## **Requisitos del curso**

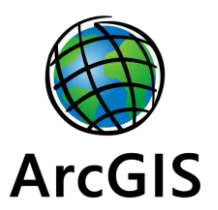

El estudiante deberá contar con un computador, con la versión del software ArcGIS a recibir en el curso.

### **Materiales del curso**

- Documentos en formato PDF con imágenes de todos los procesos
- Ejercicios prácticos
- Tareas
- Cuestionarios
- Ejercicio final
- Evaluación final de conocimientos
- Material complementario: Videos YouTube de simbología, layer y layout
- Recursos cartográficos oficiales, información shapefile y ráster

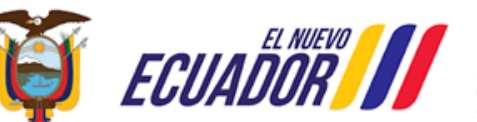

### **Puntaje del curso**

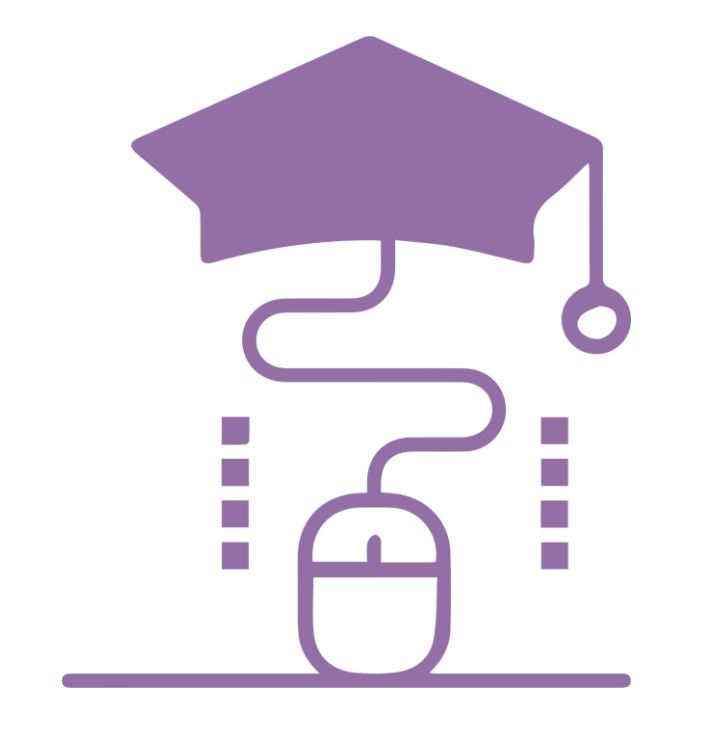

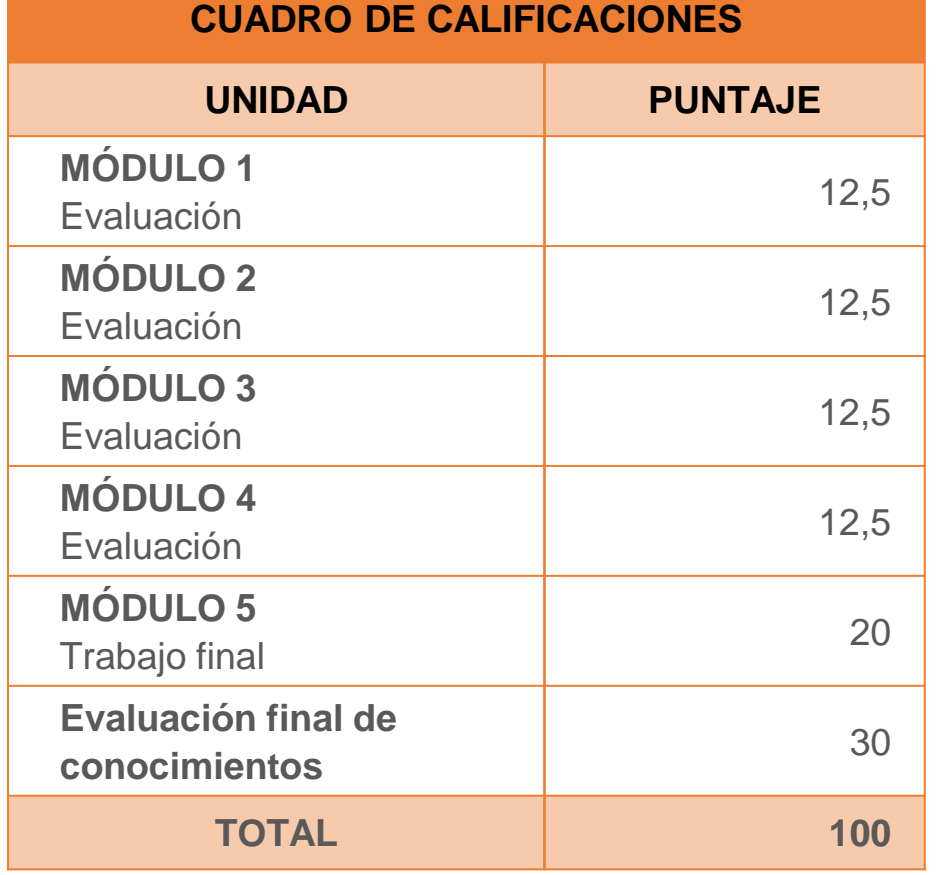

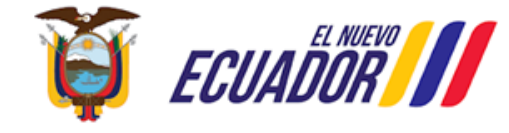

Ministerio de Agricultura<br>y Ganadería

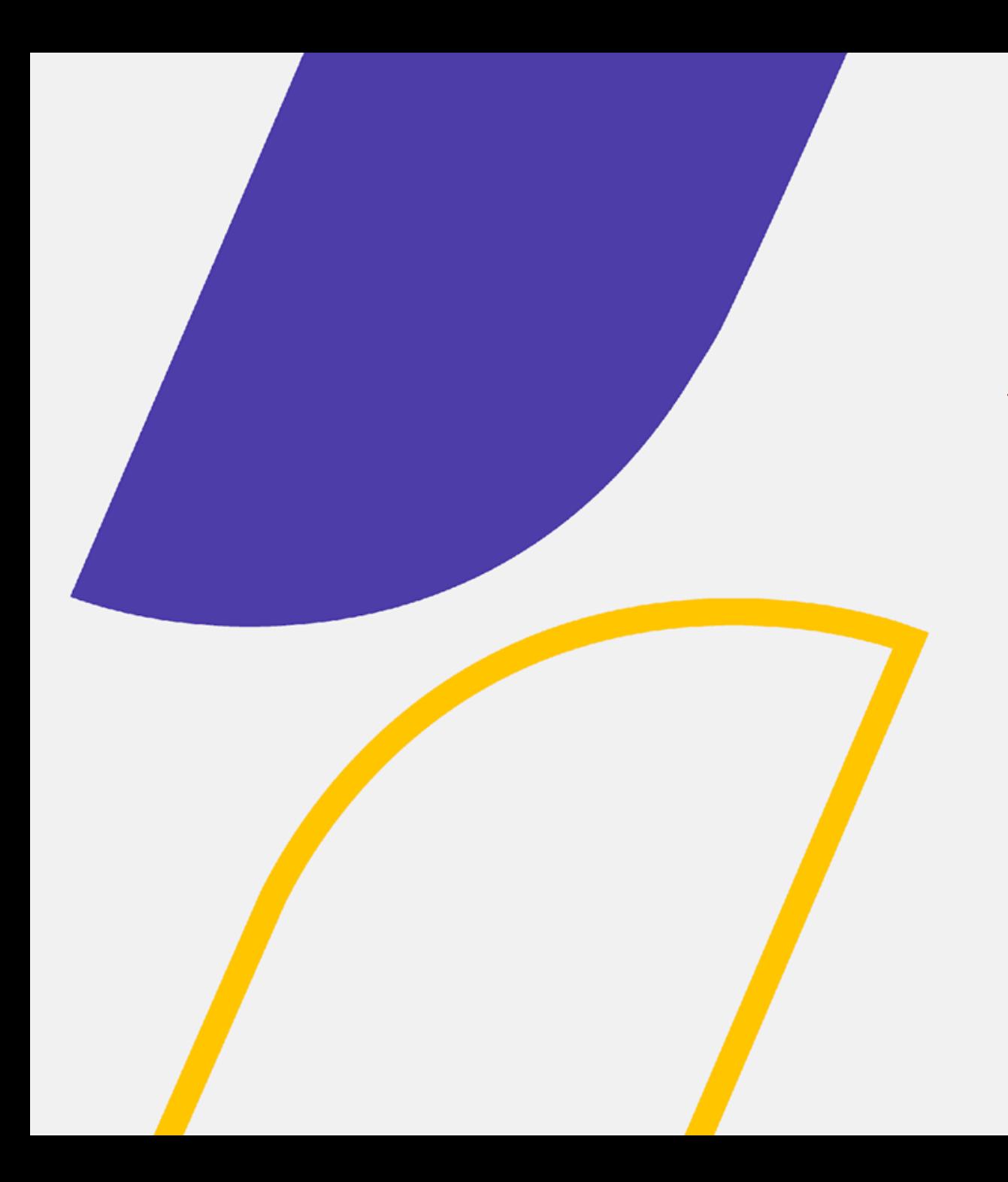

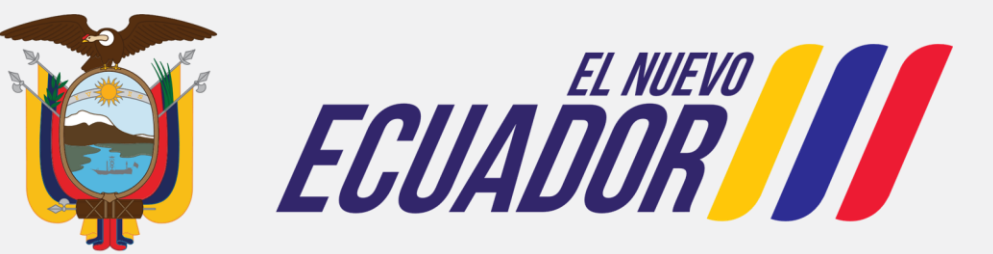

#### Ministerio de Agricultura y Ganadería

### Éxitos en el curso